# HP® P1505 TO P1606 CONVERSION KIT INSTRUCTIONS

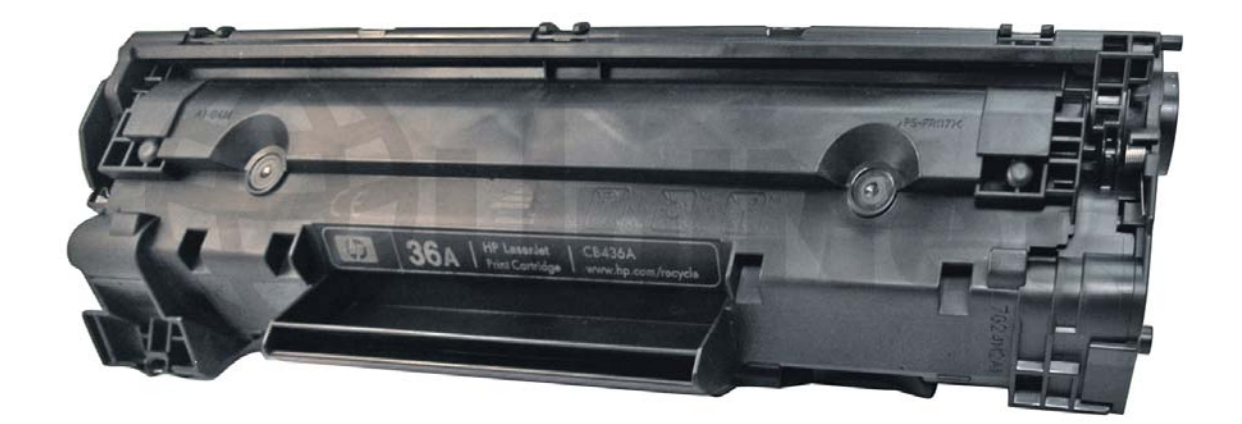

### HP P1505 TONER CARTRIDGE HP P1505 TONER CARTRIDGE

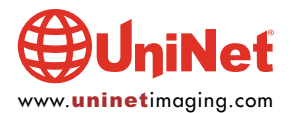

## INSTRUCTIONS TO CONVERT AN OEM<br>HP LASERJET P1505 SERIES TONER CARTRIDGE (CB436A) TO WORK IN AN HP P1606 PRINTER

EXPERIENCE IN AN HIP PICK IN AN HIP PICK IN AN HIP PICK IN AN HIP PICK IN AN HIP PICK IN AN HIP PICK IN AN HIP PICK IN AN HIP PICK IN AN HIP PICK IN AN HIP PICK IN AN HIP PICK IN AN HIP PICK IN AN HIP PICK IN AN HIP PICK I

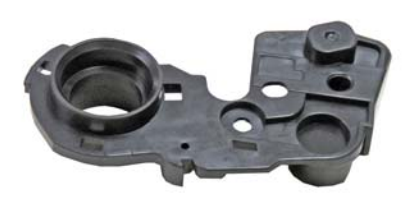

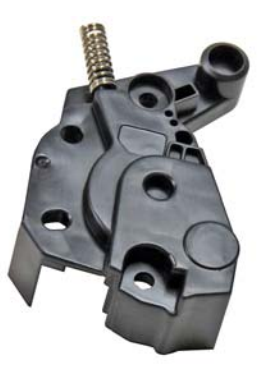

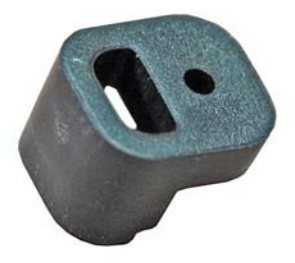

Items shown from Conversion Kit 14995

### SUPPLIES REQUIRED

1. 14995 Conversion Kit

2. OEM HP CB436A toner cartridge core

### TOOLS REQUIRED

- 1. Phillips head screwdriver
- 2. Small common screwdriver
- 3. Needle nose pliers
- 4. Jewelers screwdriver set
- 5. Toner approved vacuum
- 6. Sturdy razor knife

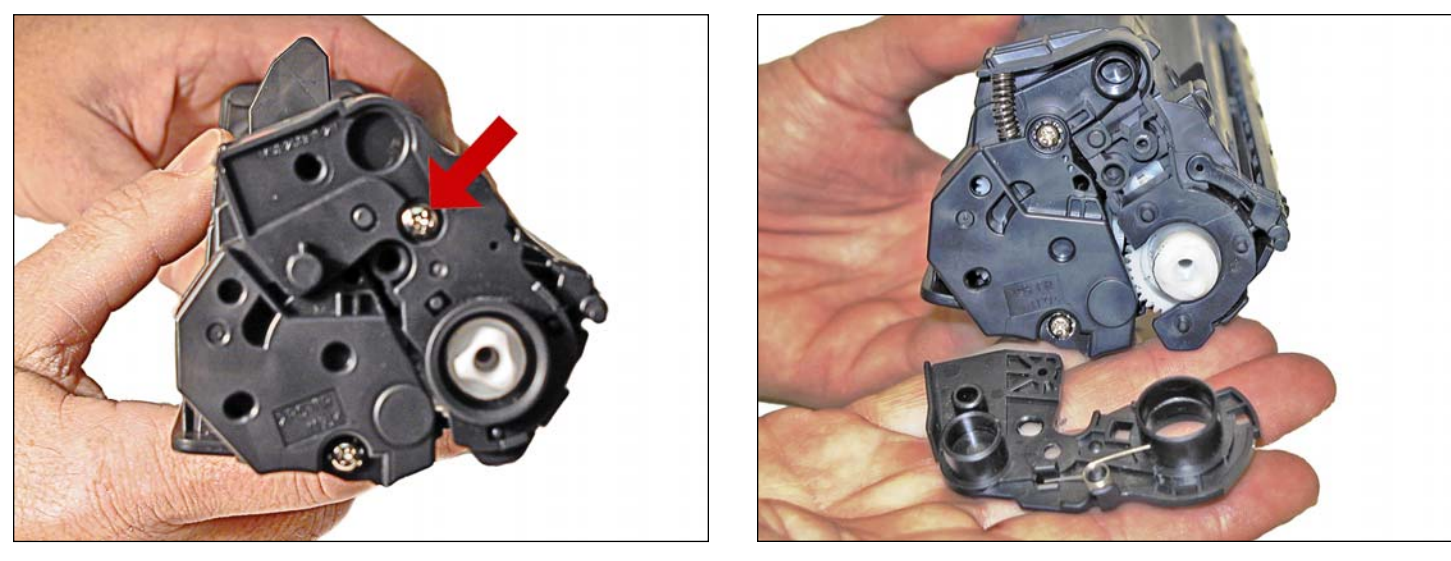

1. With the handle facing you, remove the right side screw and end cap from the cartridge.

Be careful of the drum cover spring! Remove it with the end cap.

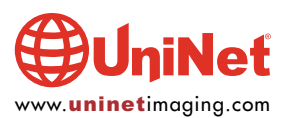

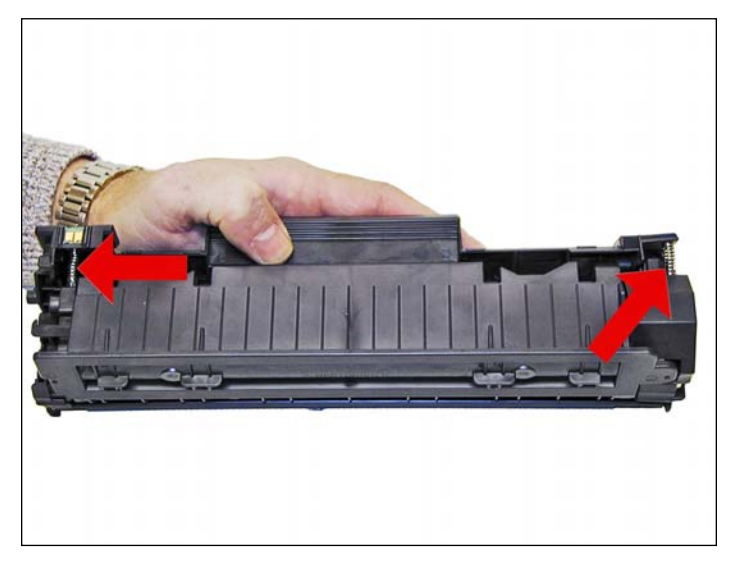

2. With the pair of needle nose pliers, release both the hopper tension springs.

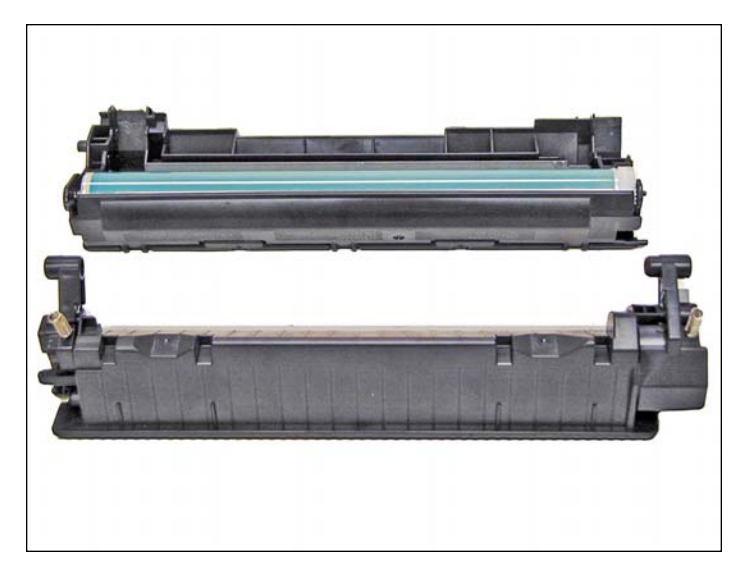

3. Slide the waste/drum section over to the left side. Separate the two halves. Remove the magnetic roller, left/right magnetic roller bushings, left/right magnetic roller wipers, all the gears, the left end cap, and the doctor blade from the supply hopper. Remove the OPC drum, PCR and wiper blade from the waste section. Clean all remaining toner from all the parts.

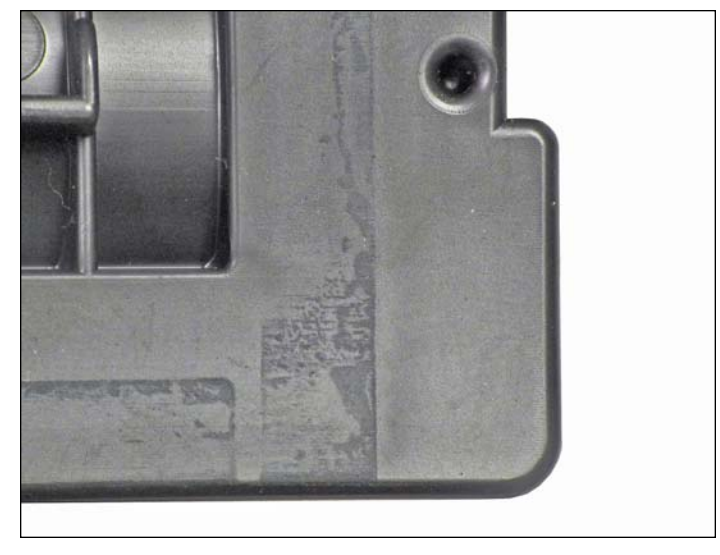

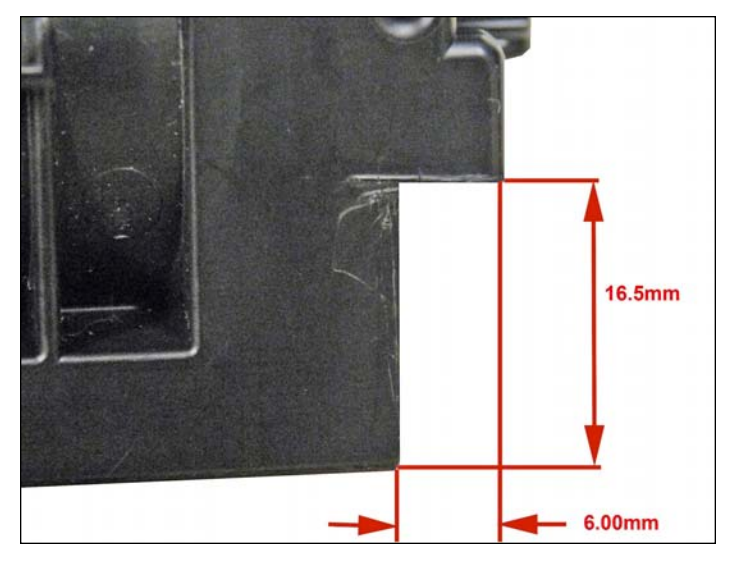

4. Cut a small strip of plastic off the left side of the OEM hopper to the dimensions shown.

If this strip is not removed, the cartridge will not fit into the P1606 printers.

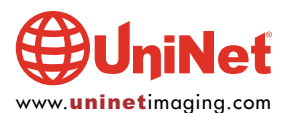

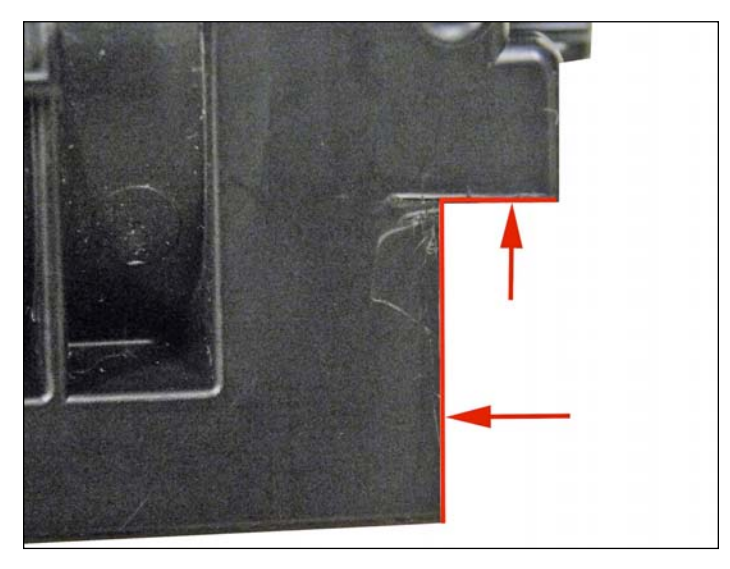

5. Cutting the strip off the cartridge may cause the seam of the hopper to open up. Re-glue the seam with polystyrene glue to re seal the seam.

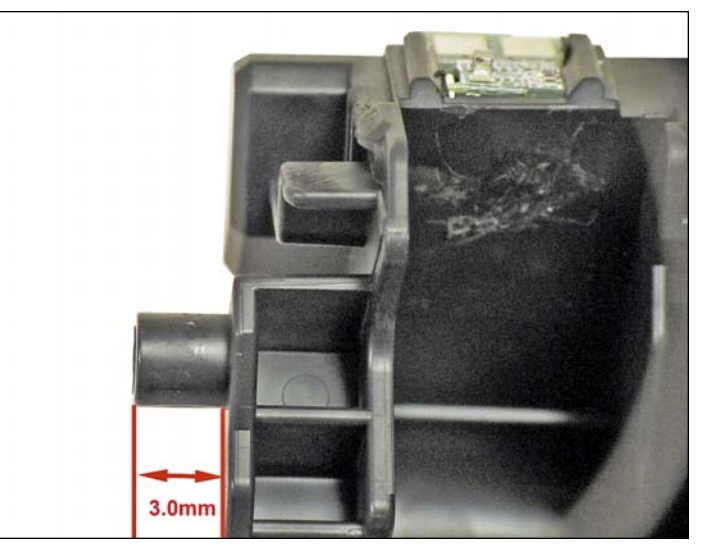

6. Cut a small section off the stabilizer on the left side of the cartridge as shown. Make sure you leave 3.0mm and have a flat surface.

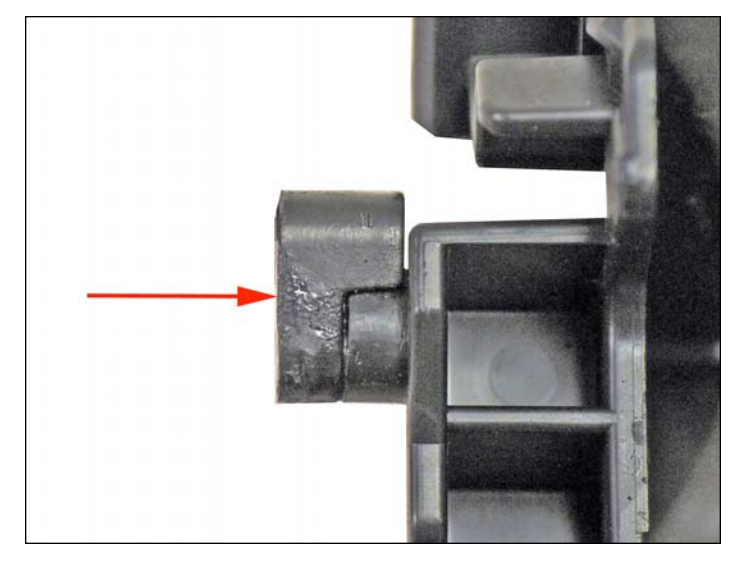

7. Glue the conversion stabilizer to the cut OEM stabilizer as shown. If this stabilizer is not installed, the cartridge will work, but will not be stable and will cause paper jams.

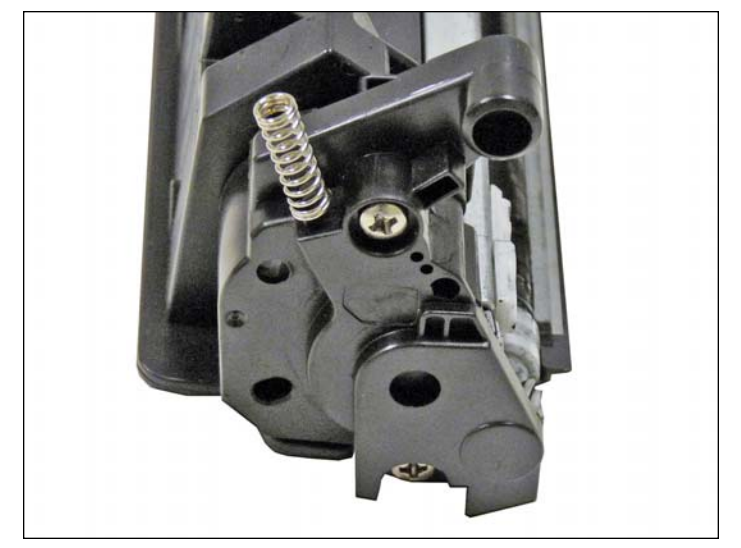

8. Refill and seal the toner hopper. Re-install the doctor blade, left/right magnetic roller wipers, left/right magnetic roller bushings, and gears back into the hopper. Install the new universal end cap onto the hopper.

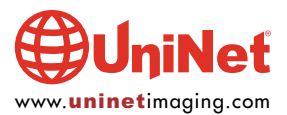

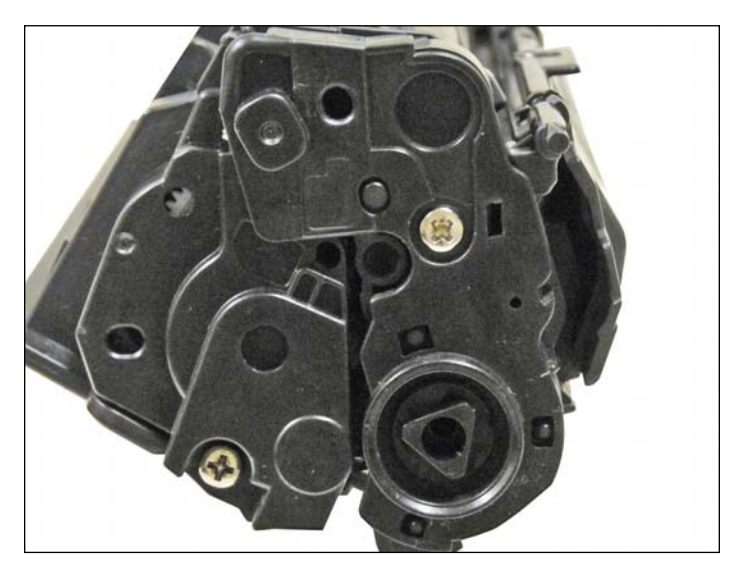

9. Install the wiper blade, PCR and drum back into the waste hopper. Re-assemble the two halves and install the new drum bearing plate supplied with the kit. The conversion is complete!

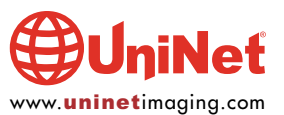